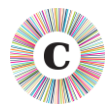

# **ABOUT THIS DOCUMENT**

This document summarises the changes made between Chronolator Versions 3.3 and 3.4.

Version 3.4 improves stability and performance, introduces some new features, and enhances some existing features.

## **STABILITY AND PERFORMANCE**

- Various bugs (in Chronolator and in Word itself) have been fixed or circumvented.
- Performance has been improved, particularly in the **Highlight Source** feature.

## **NEW FEATURES**

## **DIGITALLY SIGNED MACROS**

Chronolator Version 3.4 macros are 'digitally signed' by Berrick Computing Ltd, which means that Word checks they have not been tampered with since they were published. If they have been, Word will not allow them to run.

This has advantages for IT departments and for end-users:

- IT departments can ensure a more secure environment, preventing the spread of macro-borne viruses, while still allowing Chronolator to run;
- End-users can choose to trust all documents signed by Berrick Computing Ltd, in which case they will not have to enable macros for each separate document.

## **ANALYSIS TOOL**

A new *Publish > Analysis* tool analyses event counts and produces a new document summarising them by month and by source. The first table is in the format suggested in *[Protecting Children](http://gov.wales/docs/dhss/publications/121221guidanceen.pdf)  in Wales - [Guidance for Arrangements for Multi-Agency Child Practice Reviews](http://gov.wales/docs/dhss/publications/121221guidanceen.pdf)* (Welsh Government 2012 – see **Template 3. Summary Timeline**).

Basic operation was previously implemented in a Version 3.3 Chronolator Add-in, but the new feature provides some extra functionality.

## **ADVANCED MENU**

A new *Advanced* menu has been added to the toolbar to allow users who cannot add the Developer tab to the Ribbon to use previously hidden macros.

# **ENHANCED FEATURES**

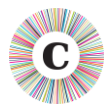

## **SEQUENCE COLUMN**

- The *Sequence > Add column* tool automatically populates the column with unique reference numbers.
- The **Progress Bar** is displayed during Sequence column processing.

## **SOURCE PREFIX PROCESSING**

- *Check Tables* automatically corrects formatting and case errors in Source Prefixes.
- When importing a document, the proposed Source Prefix is checked against existing prefixes in the importing document to prevent accidental mistyping resulting in similar but not identical Source Prefixes (e.g. 'Berrick Care' and 'berrick Care')

## **DATE PROCESSING**

**12 noon**, **12 midnight**, **noon** and **midnight** are accepted as valid.

## **LICENSING**

Internal Chronologies are now licensed for up to 6 months from when they are created, subject to a maximum of 1 month after the customer's Online Workbench licence expires.

Chronology document licences can be extended for up to 3 months at a time by entering a password, again subject to a maximum of 1 month after the Online Workbench licence expires.

## **PUBLISHED ADD-INS**

Add-ins can now be downloaded from [www.chronolator.co.uk.](http://www.chronolator.co.uk/downloads/download-add-ins.htm) At the time of writing, one add-in is available:

**c8Addin34Age03** adds a column to the right hand end of the chronology table, filling it with the interval in years and months between a chosen date and each event.

## **MISCELLANEOUS**

- $\heartsuit$  Improved visibility of the mouse pointer on some forms.
- The **Navigation Pane** is closed during Chronolator processing to avoid it flickering in some Word versions.
- Internal Chronologies now include page numbers in the footer.
- The *Admin > Abbreviations* tool has moved to *Tools > Glossary > Edit*